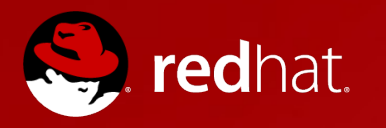

# **Performance Tuning with Zabbix**

Andrew Nelson Senior Linux Consultant

September 13, 2014 ZabConf, Riga, Latvia

# **Sveiki, un laipni lūdzam**

- Introduction
- Performance tuning is Science!
- A little Law and some things to monitor
- Let's find peak performance
- Conclusion
	- Source code availability
	- Test environment information

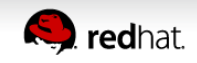

# **\$ whoami**

- Andrew Nelson
- [anelson@redhat.com](mailto:anelson@redhat.com)
- Senior Linux Consultant with Red Hat North America
- Active in the Zabbix community for approximately 10 years
- $\bullet$  Known as "nelsonab" in forums and IRC
- Author of the Zabbix API Ruby library zbxapi

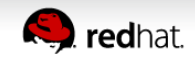

# **\$ whoami**

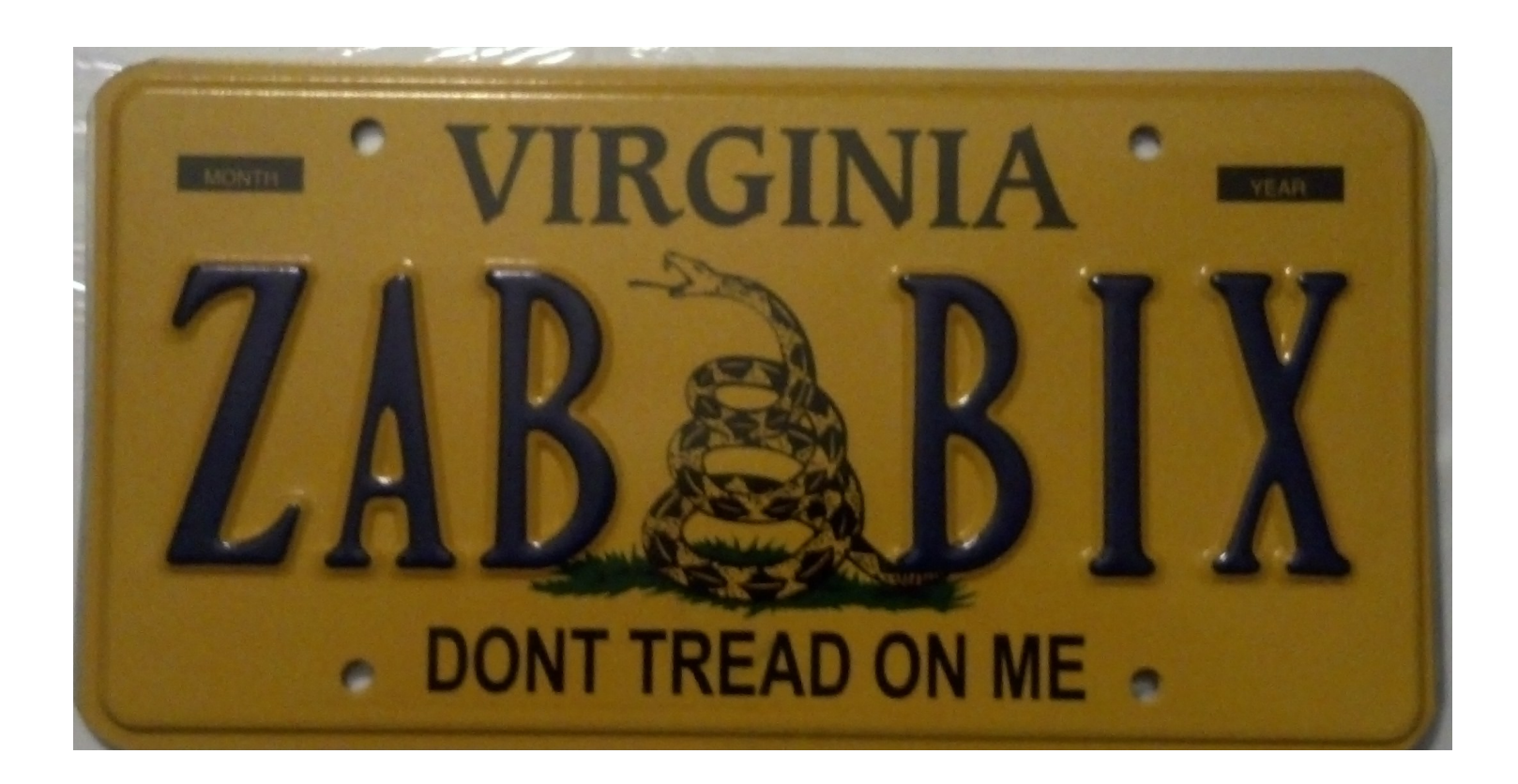

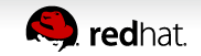

# Performance Tuning and SCIENCE!

# **Performance tuning and the Scientific Method**

- Performance tuning is similar to the Scientific method
	- Define the problem
	- State a hypothesis
	- Prepare experiments to test the hypothesis
	- Analyze the results
	- Generate a conclusion

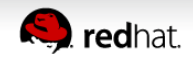

# **Understanding the problem**

- Performance tuning often involves a multitude of components
- Identifying problem areas is often challenging
- Poorly defined problems can be worse than no problem at all

# These are not (necessarily) the solutions you want.

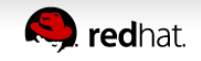

# **Understanding the problem**

- Why?
	- **Better utilization of resources**
	- **Capacity Planning and scaling**
- For tuning to work, you must define your problem
	- But don't be defined by the problem.

You can't navigate somewhere when you don't know where you're going.

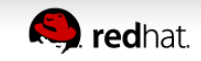

# **Defining the problem**

- Often best when phrased as a declaration with a reference
	- Poor Examples
		- "The disks are too slow"
		- "It takes too long to log in"
		- "It's Broken!"
	- Good Examples
		- $\bullet$  "Writes for files ranging in size from X to Y must take less than N seconds to write."
		- "Customer Login's must take no longer than .5 seconds"
		- "The computer monitor is dark and does not wake up when moving the mouse"

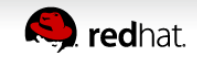

#### **Define your tests**

• Define your tests and ensure they are repeatable

• Poor Example (manually run tests)

1 \$ time cp one /test\_dir

- 2 \$ time cp two /test\_dir
- Good Example (automated tests with parsable output)

\$ run\_test.sh

Subsystem A write tests

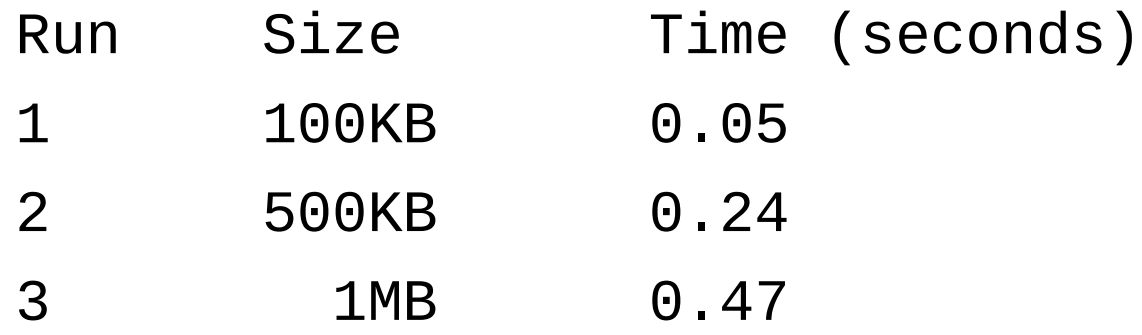

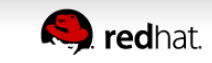

# **Define your tests**

- A good test is comprised to two main components a)It is representative of the problem b)It has easy to collate and process output.
- Be aware of external factors
	- Department A owns application B which is used by group C but managed by department D.
		- Department D may feel that application B is too difficult to support and may not lend much assistance placing department A in a difficult position.

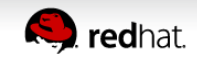

#### **Perform your tests**

- Once the tests have been agreed upon get a set of baseline data
- Log all performance tuning changes and annotate all tests with the changes made
- $\bullet$  If the data is diverging from the goal, stop and look closer
	- Was the goal appropriate?
	- Where the tests appropriate?
	- Were the optimizations appropriate?
	- Are there any external factors impacting the effort?

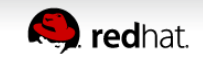

# **Perform your tests and DOCUMENT!**

- When the goal is reached, stop
	- Is there a need to go on?
	- Was the goal reasonable?
	- Were the tests appropriate?
	- Were there any external issues not accounted for or foreseen?
- DOCUMENT DOCUMENT DOCUMENT

# If someone ran a test on a server, but did not log it, did it really happen?

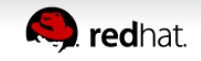

**When testing, don't forget to...**

# DOCUMENT!

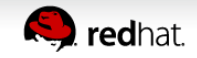

# **Story time!**

- Client was migrating from Unix running on x86 to RHEL5 running on x86
- Client claimed the middleware stack they were using was "slower" on RHEL
- Some of the problems encountered
	- Problem was not clearly defined
		- There were some external challenges observed
	- Tests were not representative and mildly consistent
	- End goal/performance metric "evolved" over time
	- Physical CPU clock speed was approximately 10% slower on newer systems

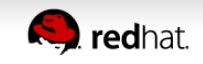

# A little Law and some things to monitor

#### **Little's Law**

- $\cdot$  L= $\lambda$ h
	- $L =$  Queue length
	- $\bullet$  h = Time to service a request
	- $\bullet$   $\lambda$ =arrival rate
- Networking provides some good examples of Little's Law in action.
- MTU (Maximum Transmission Unit) and Speed can be analogous to lambda.
- The Bandwidth Delay Product (BDP) is akin to L, Queue length

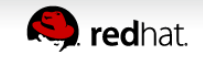

#### **Little's Law**

- BDP is defined as: Bandwidth \* End\_To\_End\_Delay (or latency)
- Example
	- 1GB/s Link with 2.24ms Round Trip Time (RTT)
	- $\cdot$  1Gb/s  $\star$  2.24ms = 0.27MB
	- Thus, a buffer of at least 0.27MB is required to buffer all of the data on the wire.

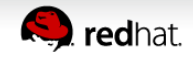

# **Little's Law**

- What happens when we alter the MTU?
- 9000
	- 6,000 Packets per second
	- 939.5MB/s
- 1500
	- 6,000 Packets per second
	- 898.5MB/s
- 150
	- 22,000 Packets per second
	- 493MB/s

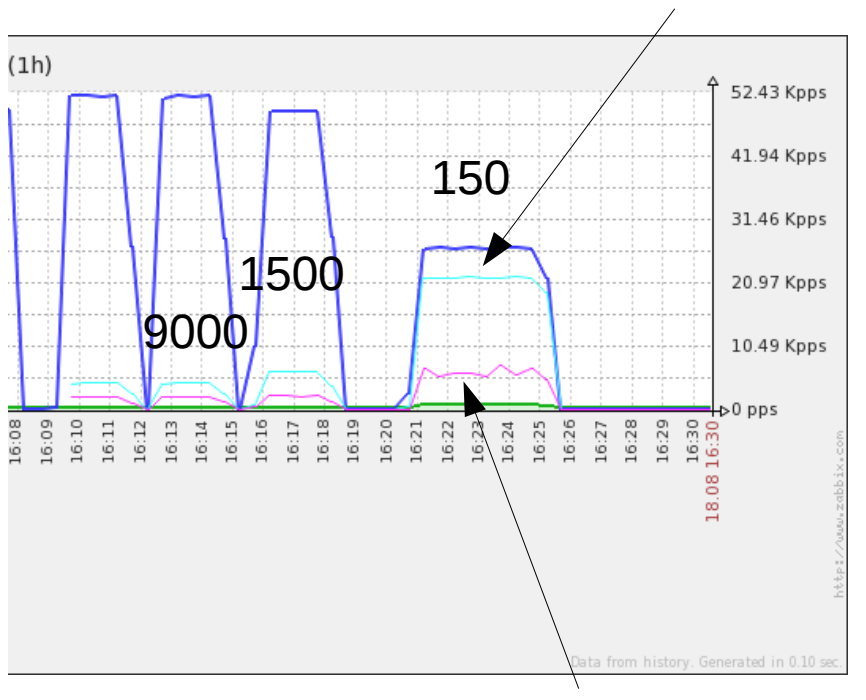

**Outbound Packets** 

Inbound **Packets** 

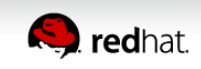

- There are numerous ways to utilize Little's law in monitoring.
	- IO requests in flight for disks
	- Network buffer status
	- Network packets per second.
	- Processor load
	- Time to service a request

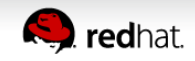

- Apache is the foundation for many enterprise and SAS products, so how can we monitor it's performance in Zabbix?
- Normal approaches involved parsing log files, or parsing the status page
- The normal ways don't tend to work well with Zabbix, however we can use a script to parse the logs in realtime from Zabbix and use a file socket for data output.

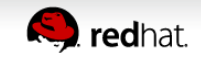

- Two pieces are involved in pumping data from Apache into Zabbix.
- First we build a running counter via a log pipe to a script

# YYYYMMDD-HHMMSS Path BytesReceived BytesSent TimeSpent MicrosecondsSpent

LogFormat "%{%Y%m%d-%H%M%S}t %U %I %O %T %D" zabbix-log

CustomLog "|\$/var/lib/zabbix/apache-log.rb >>var/lib/zabbix/errors" zabbix-log

#### $\bullet$  This creates a file socket:

\$ cat /var/lib/zabbix/apache-data-out

Count Received Sent total\_time total\_microsedonds

4150693 573701315 9831930078 0 335509340

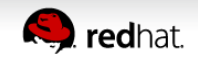

• Next we push that data via a client side script using Zabbix sender

\$ crontab -e

\*/1 \* \* \* \* /var/lib/zabbix/zabbix\_sender.sh

#### • And import the template

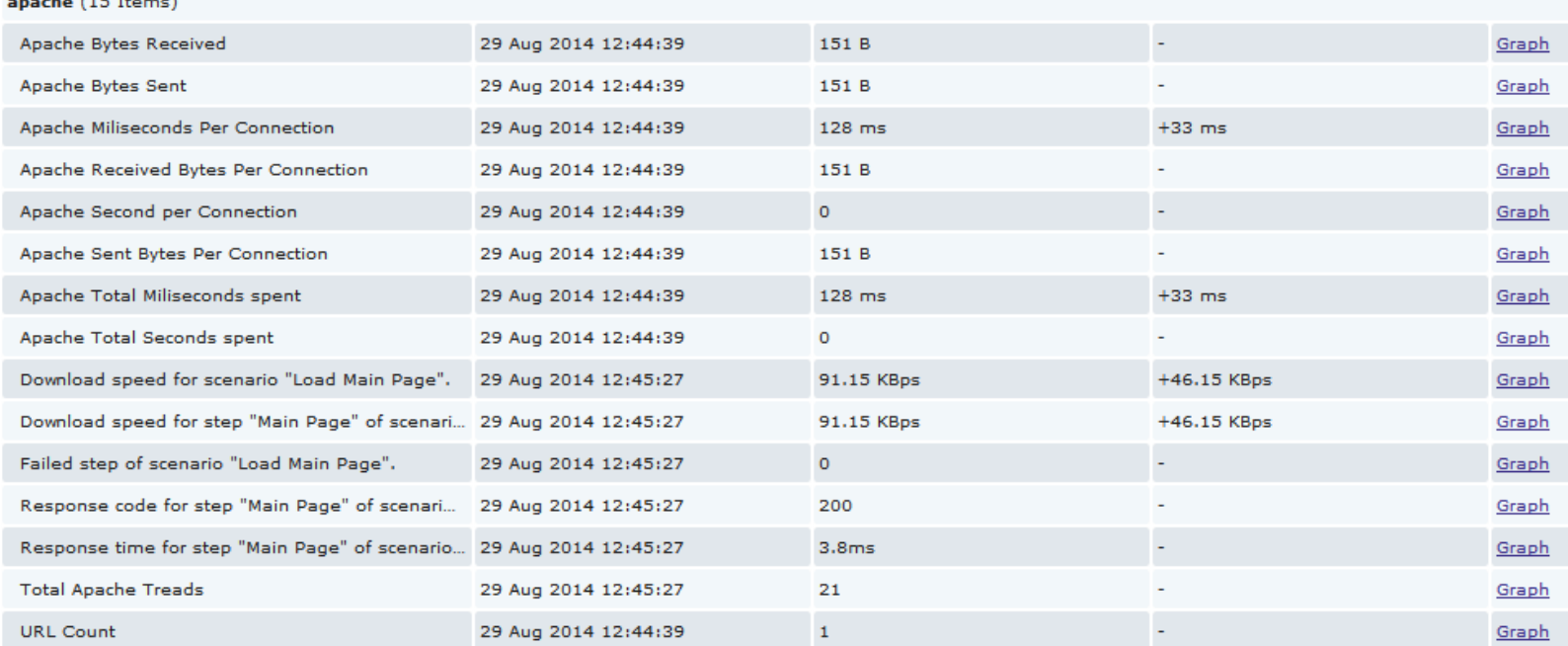

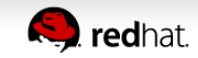

# Let's see if we can find the peak performance with Zabbix

#### **The test environment**

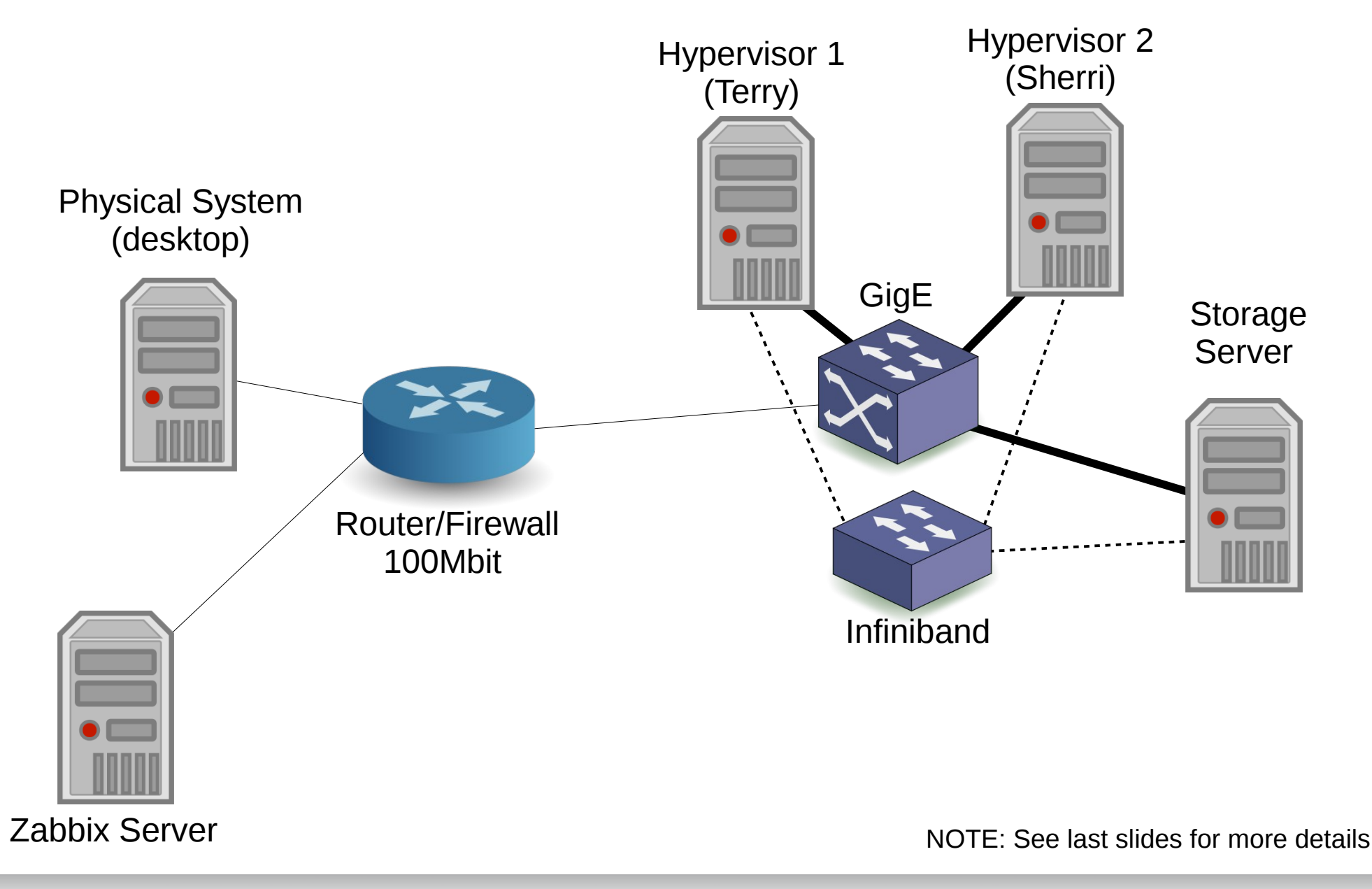

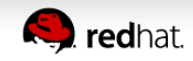

#### **What are we looking for**

- It is normal to be somewhat unsure initially, investigative testing will help shape this.
- Some form of saturation will be reached, hopefully on the server.
- Saturation will take one or both of the following forms
	- Increased time to service
		- Request queues (or buffers) are full, meaning overall increased time to service the queue
	- Failure to service
		- Queue is full and the request will not be serviced. The server will issue an error, or the client will time out.

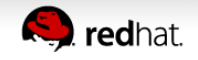

Test Window

- Tests were run from system "Desktop"
- Apache reports 800 connections per second.
- Processor load is light.

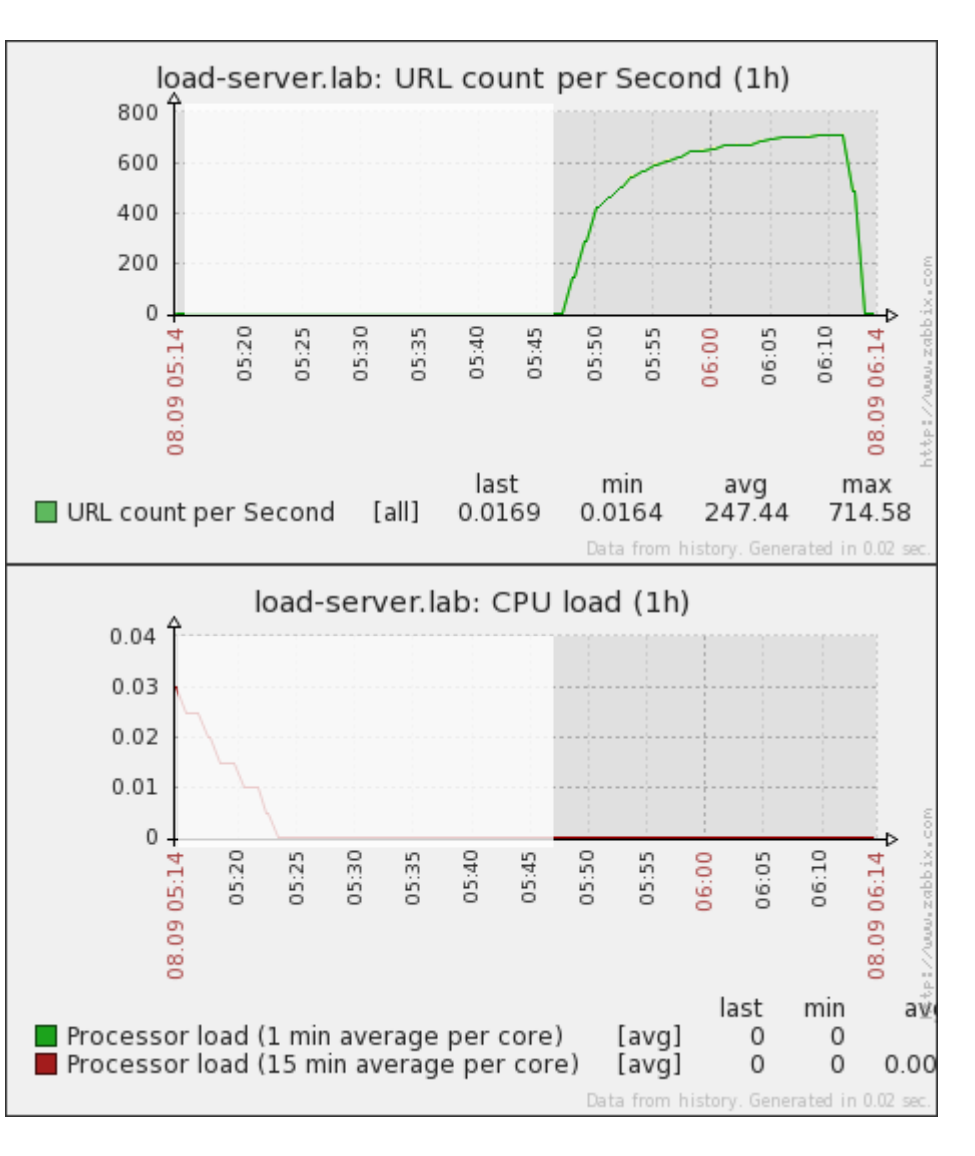

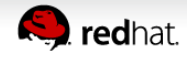

- Network shows a plateau, but not saturation on the client.
	- Plateau is smooth in appearance
- Neither of the two cores appears very busy.

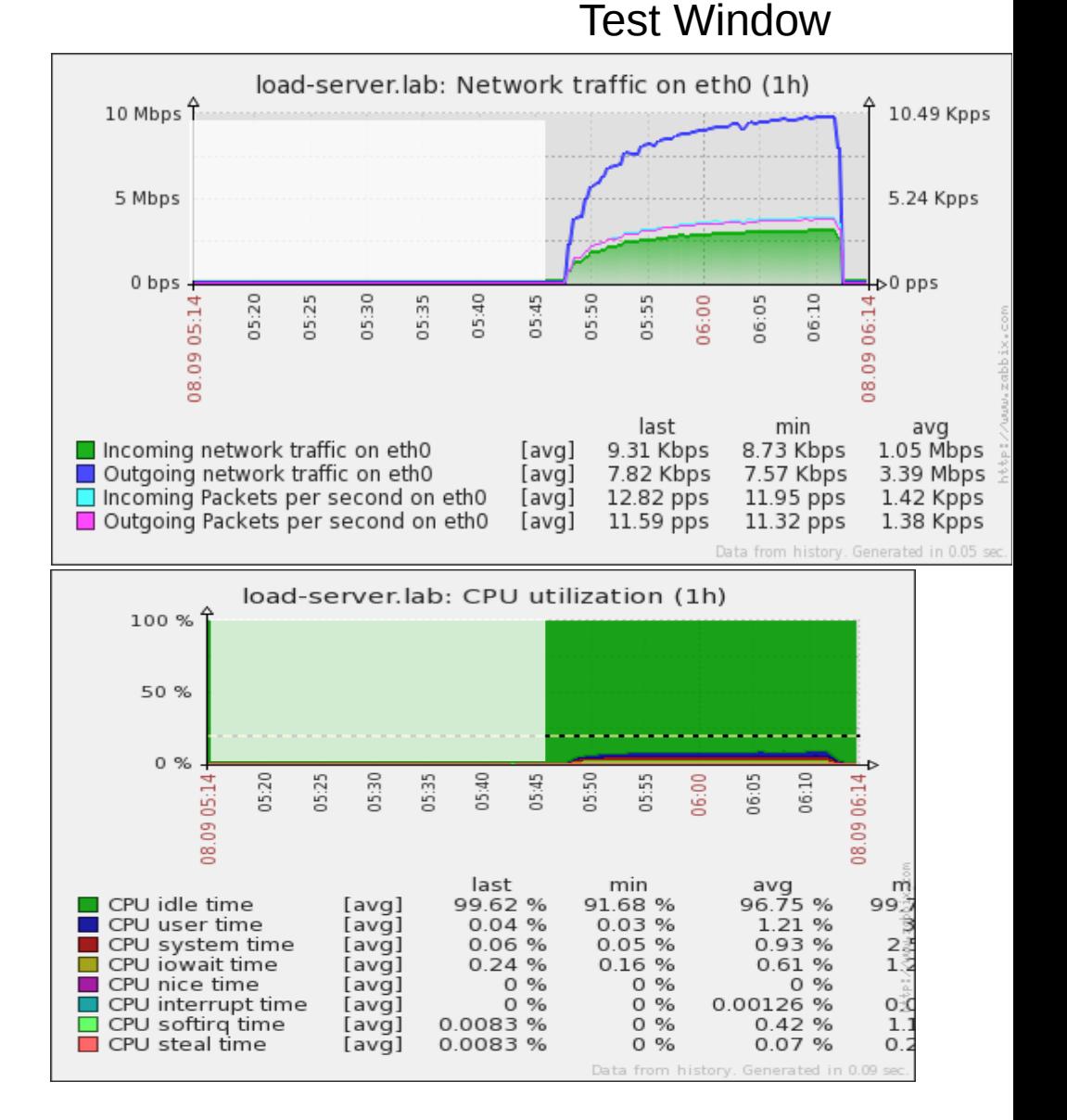

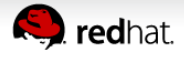

Test Window

Apache server seems to report that it responds faster with more connections

• Zabbix web tests show increased latency

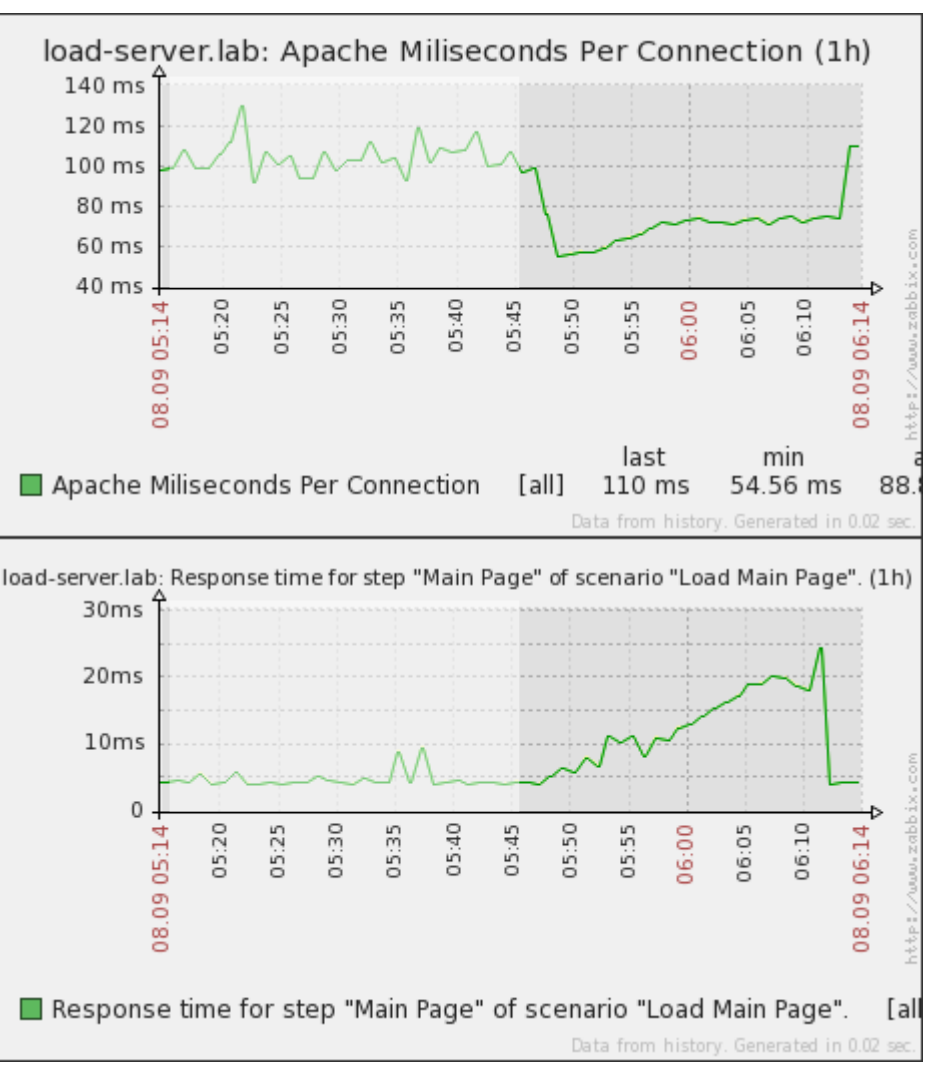

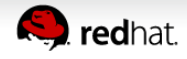

- $\bullet$  The actual data from Jmeter
	- Appearance of smooth steps and plateau

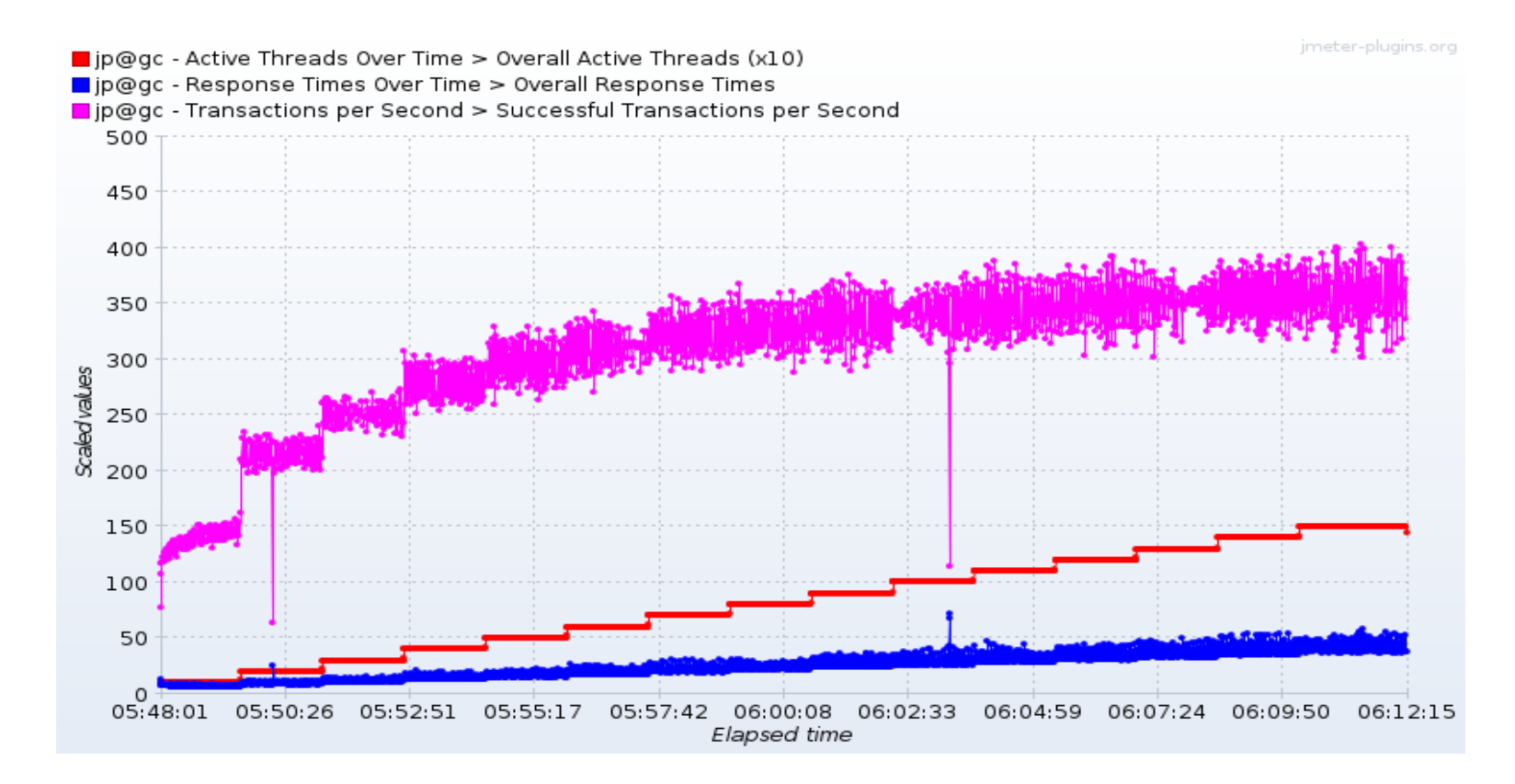

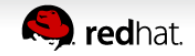

# **Finding Peak Performance, Initial analysis**

- Reduced response latency may be due to processor cache.
	- Connections are repetitive potential leading to greater cache efficiency.
- Network appears to be the bottleneck.
	- During tests some Zabbix checks were timing out to the test server and other systems behind the firewall/router
	- Router showed very high CPU utilization.
- Jmeter does not show many connection errors.
	- Network layer is throttling connections

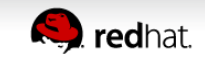

# **Finding Peak Performance, Initial analysis**

- More testing needed
	- Tests need to come from a system on the same VLAN and switch as the server and not traverse the router.
- A wise man once said:

# I need a little more Cowbell (aka testing)

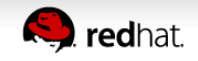

Test Window

- Testing from another VM with full 1Gb links to test server
- Based on concurrent connections count, it seems an upper limit has again been found.
	- Graph is not smooth at plateau
- CPU exhibits greater load, but overall still low

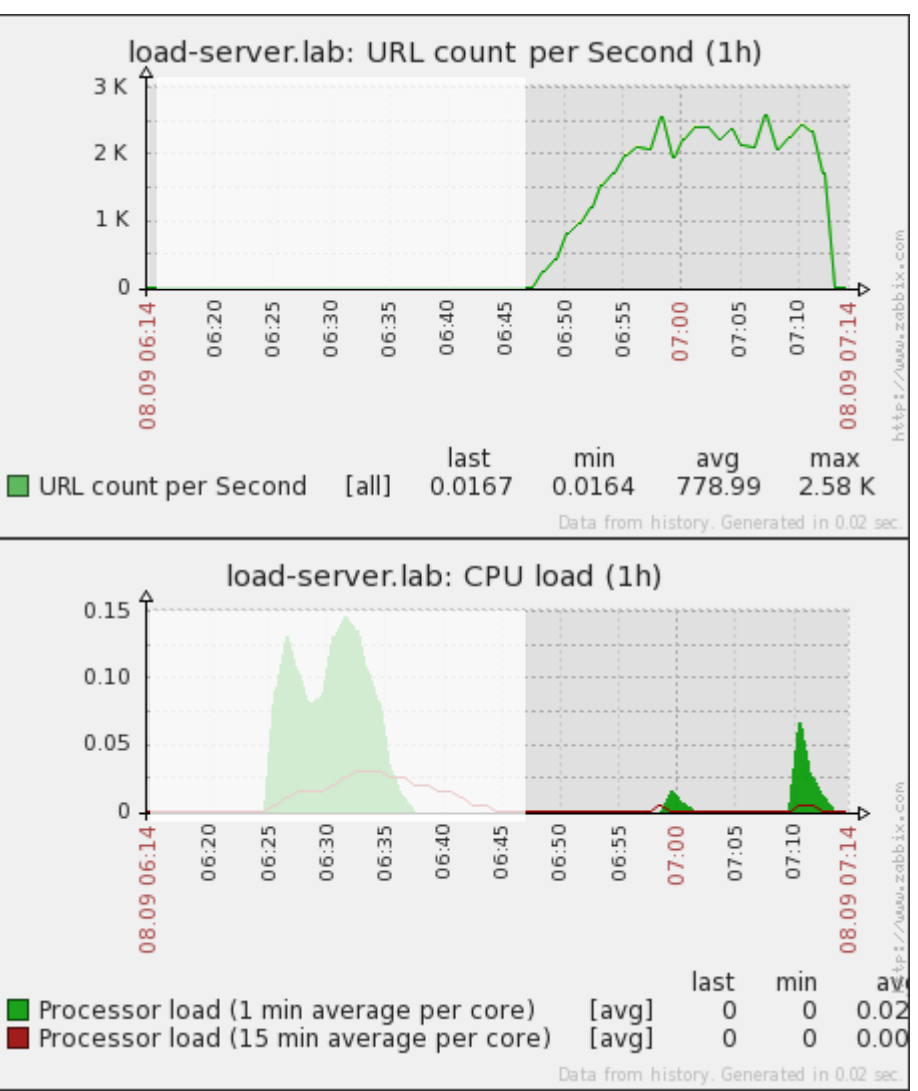

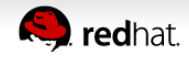

- Network no longer appears to be the bottleneck
	- Rough "saw-tooth" plateau noted
- CPU Utilization follows picture of load, but it would seem there is still CPU capacity left.

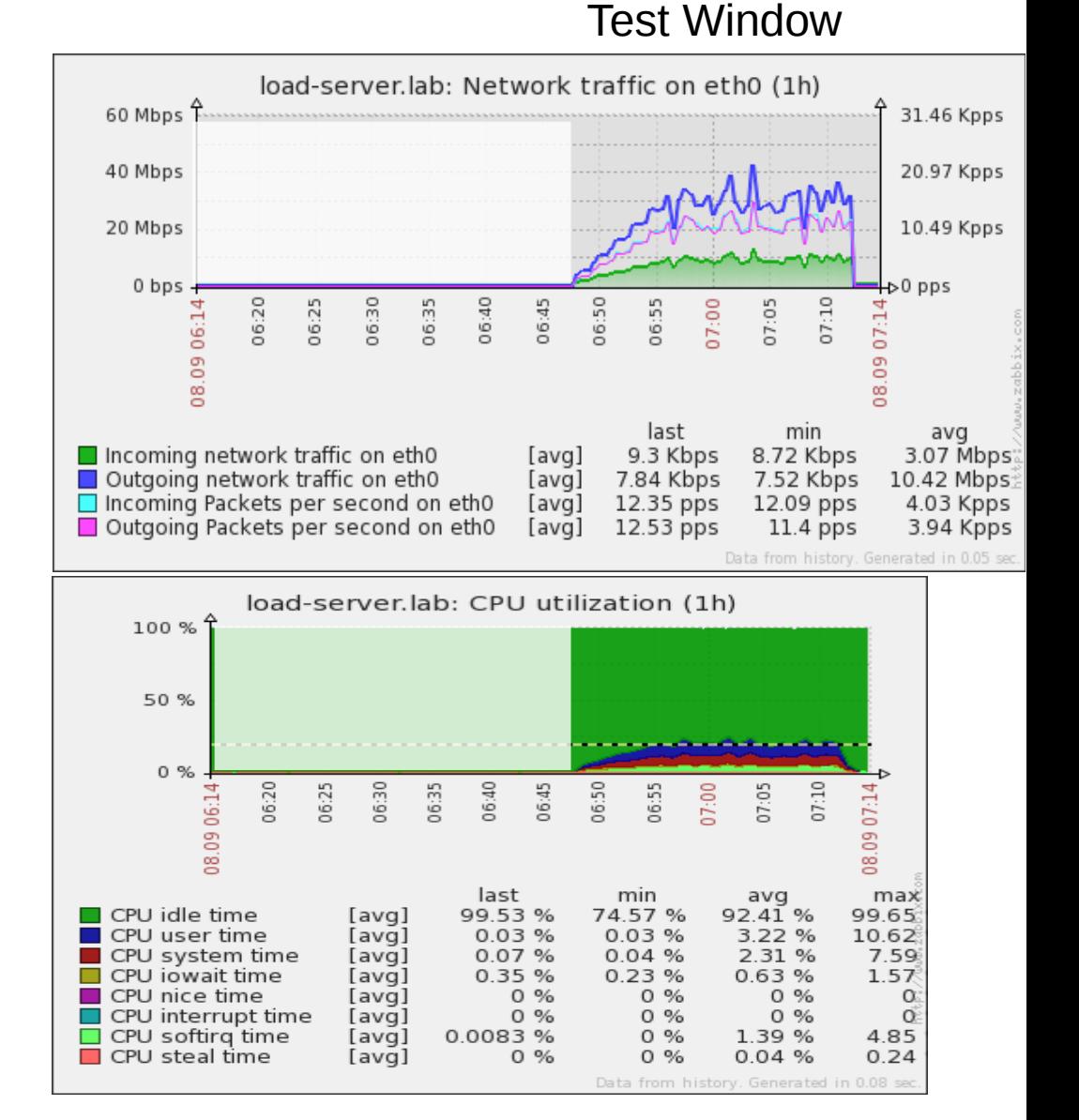

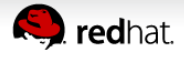

Test Window

- Apache again appears to respond faster under load than when idle
	- Reduced latency shows smooth appearance
- Zabbix tests do not show any change in Apache performance. The router is back to "normal" load.

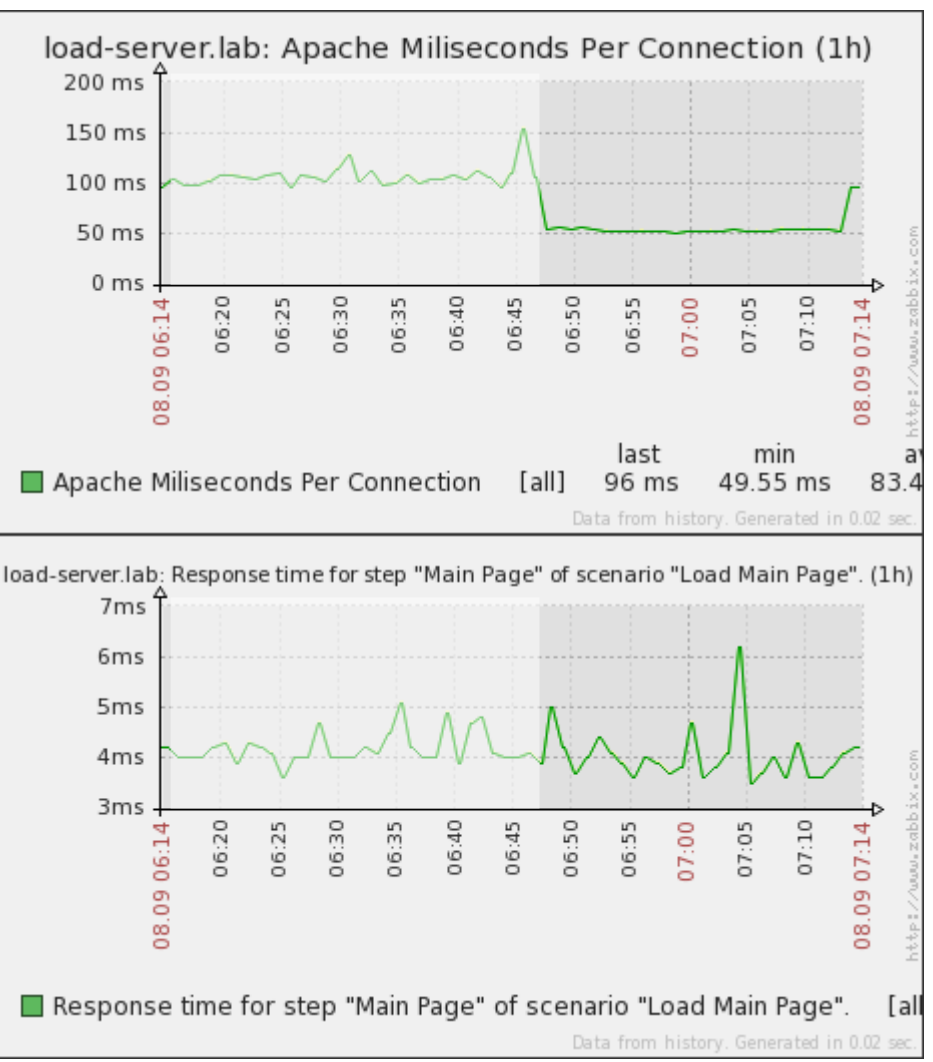

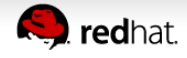

- Steps are smooth and uneventful below 1200 TPS.
	- Wild TPS graph above 1200 is due to connection errors
		- Jmeter graph above 1200TPS does not appear coherent with Zabbix graphs.

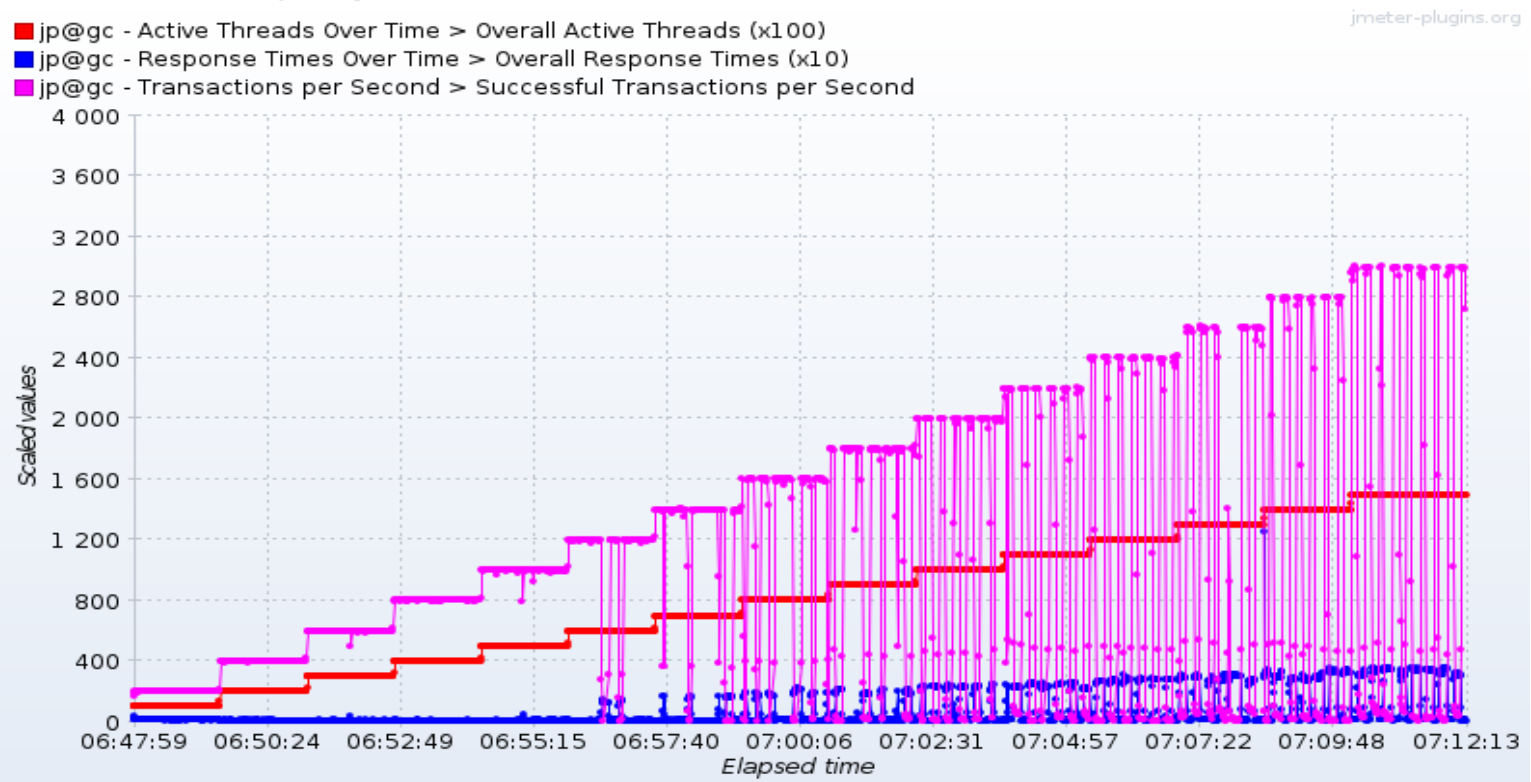

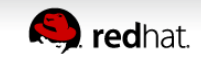

### **Finding Peak Performance, Second analysis**

- It would appear reduced response latency is likely due to to processor cache as noted before.
	- Increased rate of repetitiveness reduced latency further.
- Network did not appear to be the bottleneck
- Connection errors were noted in Jmeter tests as would be expected for a saturated server.
- Based on Jmeter and Zabbix data peak performance for this server with the test web page is about 1,200 pages per second
- What if we couldn't max out performance, are there other ways to find it?

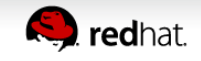

# Conclusion

#### **Conclusion**

- Clearly define the problem
- Understand what the tests are before testing
- It is possible to use similar techniques to tuning for long term monitoring
- DOCUMENT, DOCUMENT, DOCUMENT!

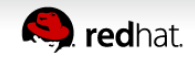

#### **Questions**

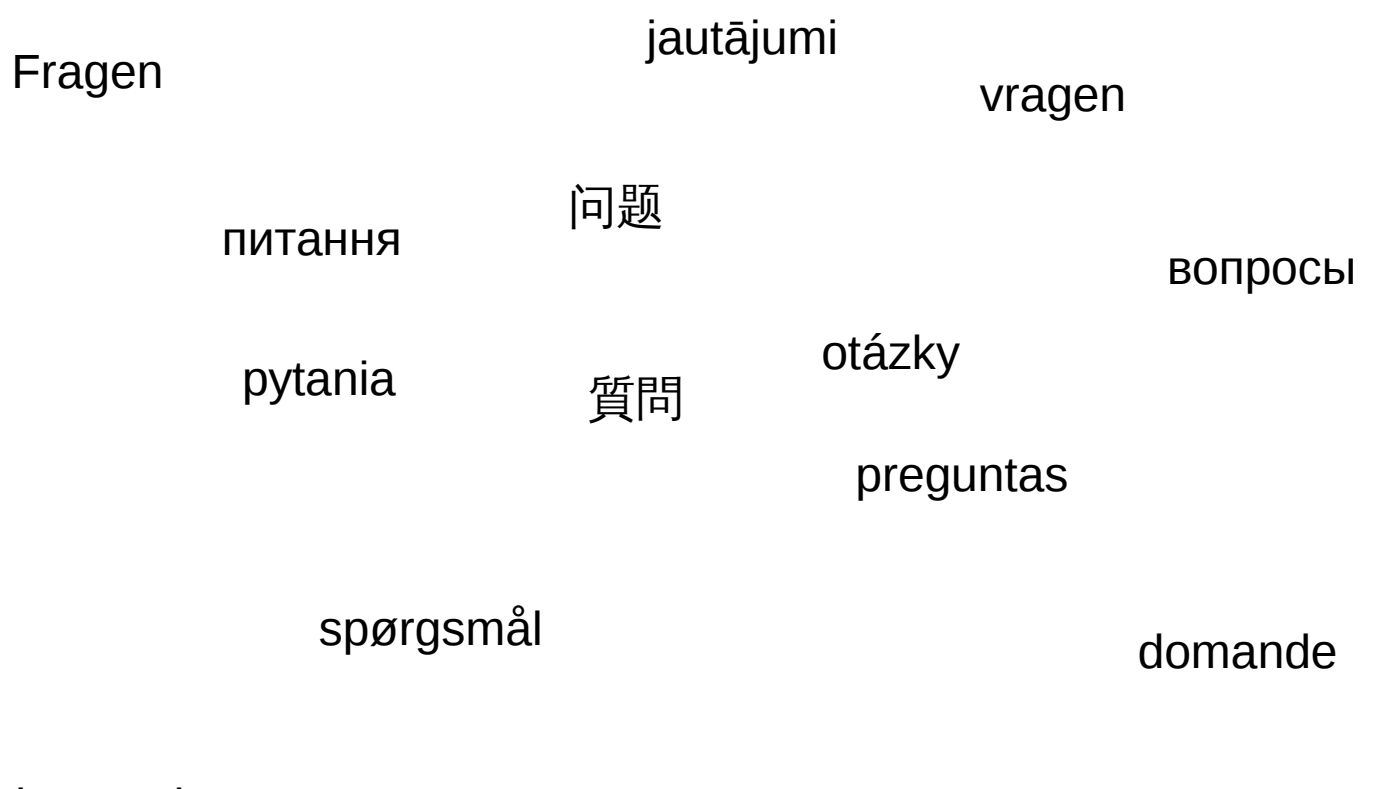

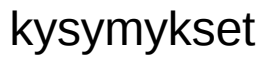

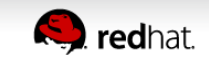

#### **Source Code**

- Scripts and template used are available on GitHub
	- https://github.com/red-tux/zbx-apache

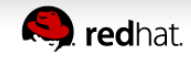

# **The test environment (More details)**

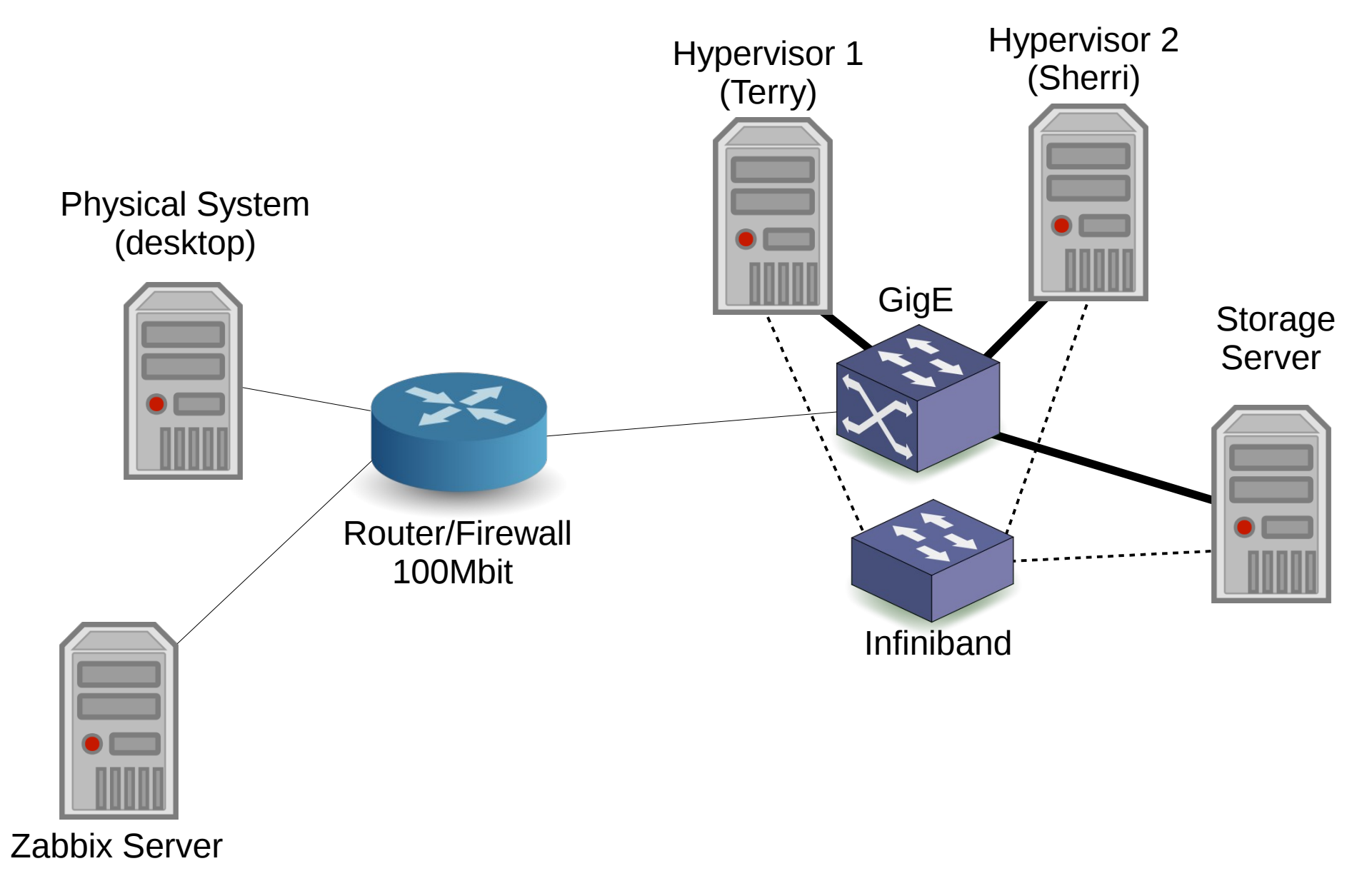

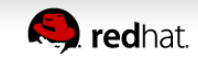

# **The test environment (More details)**

- Hypervisors are Red Hat Virtualization 3.3 (RHEV)
	- Guests are RHEL6
		- Test server is configured with 2GB of RAM and 2 CPU cores
- Storage for quests is via iSCSI over Infiniband
- Switch and Firewall are small Enterprise grade Juniper equipment.
	- Main Router/Firewall has 100Mbit interfaces
	- All networks are VLANed
	- Hypervisors are LACP bonded to the internal network

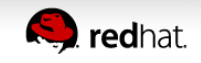

### **The test environment (More details)**

- Test page is a simple "Hello world" with a small embedded graphic. Two connections equals one page load.
- Apache was configured to use the aforementioned logging script
- JMeter was used to generate the client test loads
- Zabbix was configured perform a web test as well to track response times from the Zabbix server.

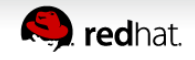